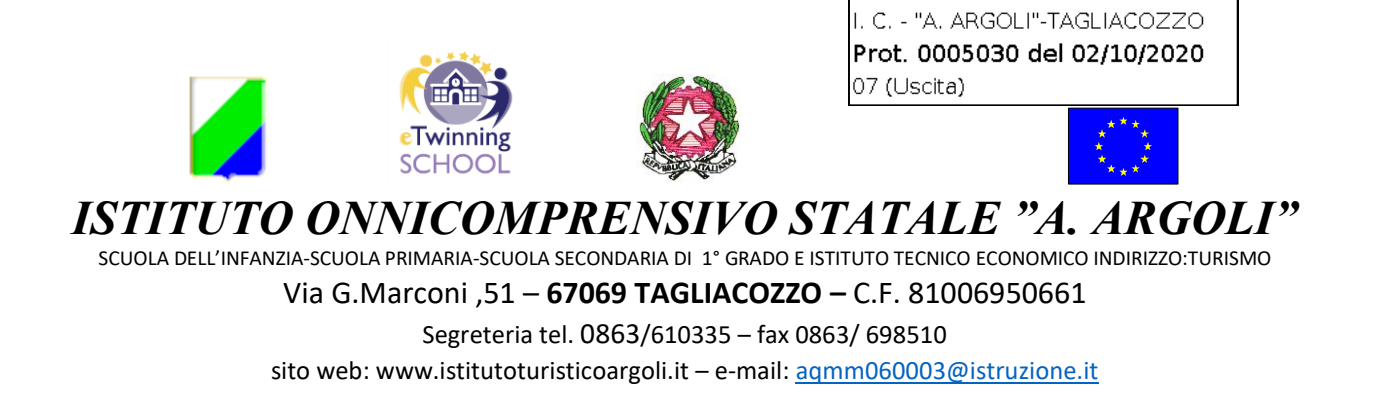

## Avvio piattaforma GSUITE per studenti e relativi corsi su Classroom

A partire dal corrente anno scolastico il nostro Istituto ha attivato la G Suite for Education, una piattaforma integrata a marchio Google che consente di comunicare e di gestire contenuti digitali con grande semplicità e flessibilità tra docenti e studenti, nel rispetto delle normative in tema di sicurezza e privacy. Tutti gli studenti hanno accesso ad una serie di servizi, tra i quali Google Classroom, per avere una classe virtuale nella quale lavorare attivamente e ricevere materiale aggiuntivo da parte degli insegnanti, nonché partecipare a lezioni live tramite l'applicazione MEET. Gli studenti ed i genitori devono tuttavia sapere, nel momento in cui ricevono le credenziali di accesso che i servizi offerti sono ESCLUSIVAMENTE per utilizzo scolastico e didattico.

Conformemente a quanto previsto nel DPCM 4 marzo 2020 e successive modifiche e integrazioni, le Istituzioni Scolastiche devono provvedere all'utilizzo di piattaforme di formazione a distanza per tutta la durata delle sospensioni delle attività didattiche dovuta al contrasto della diffusione del COVID-19 e, nel caso della scuola secondaria di secondo grado prevede l'integrazione della didattica con il digitale anche durante l'attività didattica in presenza. L'attività svolta attraverso queste piattaforme implica l'utilizzo di dati personali il cui trattamento da parte dell'Istituto è chiaramente improntato al rispetto di tutti i principi del GDPR 679/2016, in particolare sono rispettati i principi di liceità e finalità in quanto il trattamento riguarda l'attività didattica per la quale non è richiesto nessun consenso preventivo. Tuttavia alcuni dati personali saranno inseriti nelle piattaforme gestiste dai rispettivi fornitori del servizio

In particolare, relativamente al trattamento della Didattica a Distanza i genitori:

- 1. Autorizzano l'Istituto alla creazione di Aule virtuali.
- 2. Autorizzano Google, su Piattaforma Gsuite, a raccogliere e utilizzare le informazioni relative al proprio/a figlio/a esclusivamente per gli scopi descritti nell'informativa.
- 3. Consapevoli del fatto che alcune piattaforme di formazione a distanza necessitano per la registrazione di un indirizzo mail valido e funzionante, autorizzano l'Istituto a crearne uno e ad effettuare la registrazione nelle piattaforme, inserendo, oltre all'indirizzo mail, come altri dati personali nome, cognome e classe frequentata. Inoltre, si impegnano ad esercitare un controllo dell'utilizzo della casella che viene svolto dal proprio figlio,

Per qualsiasi informazione o problema in merito all'account Gsuite si prega di contattare l'animatore digitale al seguente indirizzo

[virna.ventresca@istitutoturisticoargoli.it](mailto:virna.ventresca@istitutoturisticoargoli.it)

oppure gli insegnanti del team digitale:

per l'ITET

[roberta.amicucci@istitutoturisticoargoli.it](mailto:roberta.amicucci@istitutoturisticoargoli.it)

[mara.polinari@istitutoturisticoargoli.it](mailto:mara.polinari@istitutoturisticoargoli.it)

per la scuola secondaria di primo grado

[cristina.dipasquale@istitutoturisticoargoli.it](mailto:cristina.dipasquale@istitutoturisticoargoli.it)

Una volta eseguito il primo accesso, ciascun alunno potrà iscriversi ai corsi delle diverse discipline inserendo gli appositi codici che saranno comunicati dal Docente Coordinatore di Classe.

Per effettuare il primo accesso sulla piattaforma è sufficiente seguire la seguente procedura

- 1. Accedere a Internet su GOOGLE
- 2. Cliccare su Gmail
- 3. Se si possiede già un account google (Gmail) basta andare sul cerchietto in alto a destra dove appare l'iniziale del proprio nome e appaiono tutti i propri account, scegliere Aggiungi un altro account, digitare il proprio nome utente e la password comunicata dal docente coordinatore ( la password va cambiata al primo accesso). Si è all'interno della Gsuite
- 4. Se non si possiede un indirizzo Gmail basta, dopo essere entrati su Google scrivere sul browser Gmail.com e fare accedi inserendo il proprio nome utente e la password indicata dal docente coordinatore cambiando sempre la password al primo accesso.

NB. **Per il primo accesso usare la password fornita dalla scuola**, solo dopo aver effettuato il primo accesso, la password può essere cambiata e si può utilizzare una password personale. Si raccomanda di custodire con cura la password in modo da non dimenticarla, per reimpostarla è infatti necessario l'intervento dell'amministratore della piattaforma.

NB per tutti gli studenti il nome utente è il proprio nome e cognome **[nome.cognome@istitutoturisticoargoli.it](mailto:nome.cognome@istitutoturisticoargoli.it)**

Non vanno considerati accenti, spazi tra due nomi o nel cognome

(ad esempio Niccolò Vincenzo Di Mattia avrà il seguente nome utente niccolovincenzo.dimattia@istitutoturisticoargoli.it)

> La Dirigente Scolastica Clementina Cervale

F.to